## Package 'DataEditR'

March 8, 2022

<span id="page-0-0"></span>Title An Interactive Editor for Viewing, Entering, Filtering & Editing Data

Version 0.1.5

Date 2022-03-08

Description An interactive editor built on 'rhandsontable' to allow the interactive viewing, entering, filtering and editing of data in R <<https://dillonhammill.github.io/DataEditR/>>.

URL <https://github.com/DillonHammill/DataEditR>

BugReports <https://github.com/DillonHammill/DataEditR/issues>

**Depends**  $R(>= 3.5.0)$ 

**Imports** shiny ( $> = 1.5.0$ ), shinyBS, shinyjs, bslib, rhandsontable ( $> =$ 0.3.8), rstudioapi, htmltools, miniUI, utils

License GPL-2

Encoding UTF-8

RoxygenNote 7.1.2

Language en-GB

Suggests knitr, rmarkdown

VignetteBuilder knitr

NeedsCompilation no

Author Dillon Hammill [aut, cre] (<<https://orcid.org/0000-0002-1407-7223>>)

Maintainer Dillon Hammill <Dillon.Hammill@anu.edu.au>

Repository CRAN

Date/Publication 2022-03-08 12:00:02 UTC

### R topics documented:

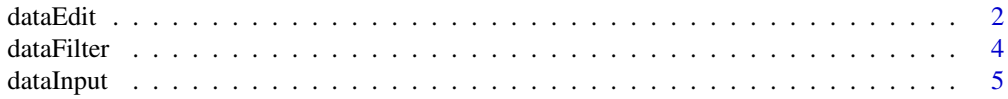

#### $2 \,$  dataEdit

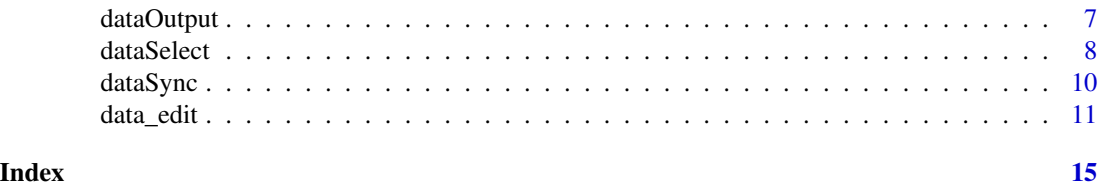

dataEdit *Shiny module for data editing*

#### Description

Shiny module for data editing

#### Usage

```
dataEditUI(id)
dataEditServer(
  id,
  data = reactive(NULL),
  col_bind = NULL,
  col_edit = TRUE,
  col_options = NULL,
  col_stretch = FALSE,
  col_names = TRUE,
  col_readonly = NULL,
  col_factor = FALSE,
  row_bind = NULL,
  row\_edit = TRUE,row_index = reactive(NULL),
  quiet = FALSE,
  read_fun = "read.csv",
  read_args = NULL,
  ...
\mathcal{L}
```
#### Arguments

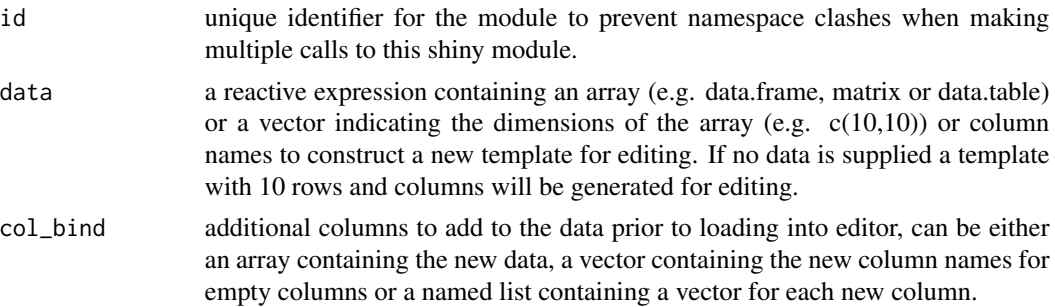

<span id="page-1-0"></span>

#### <span id="page-2-0"></span>dataEdit 3

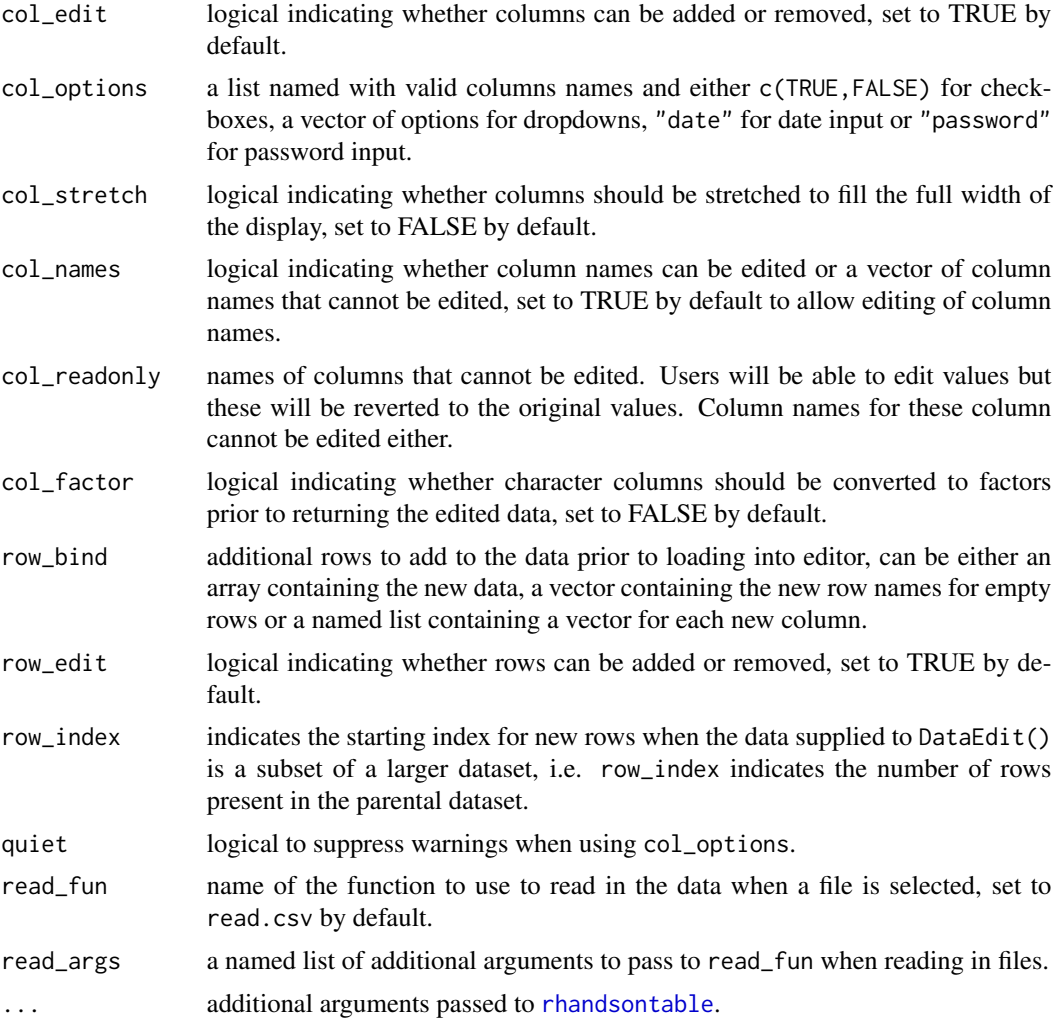

#### Value

reactive expression containing the edited data.

#### Author(s)

Dillon Hammill, <Dillon.Hammill@anu.edu.au>

```
if (interactive()) {
  ui <- fluidPage(
    dataInputUI("input-1"),
    dataOutputUI("output-1"),
    dataEditUI("edit-1")
  \mathcal{L}
```
#### <span id="page-3-0"></span>4 dataFilter and the state of the state of the state of the state of the state of the state of the state of the state of the state of the state of the state of the state of the state of the state of the state of the state

```
server <- function(input, output, session) {
   data_to_edit <- dataInputServer("input-1")
   data_edit <- dataEditServer("edit-1",
     data = data_to_edit
   )
   dataOutputServer("output-1",
     data = data_edit
   )
 }
 shinyApp(ui, server)
}
```
dataFilter *Shiny module for filtering data*

#### Description

Shiny module for filtering data

#### Usage

```
dataFilterUI(id)
```

```
dataFilterServer(id, data = reactive(NULL), hide = FALSE, hover_text = NULL)
```
#### Arguments

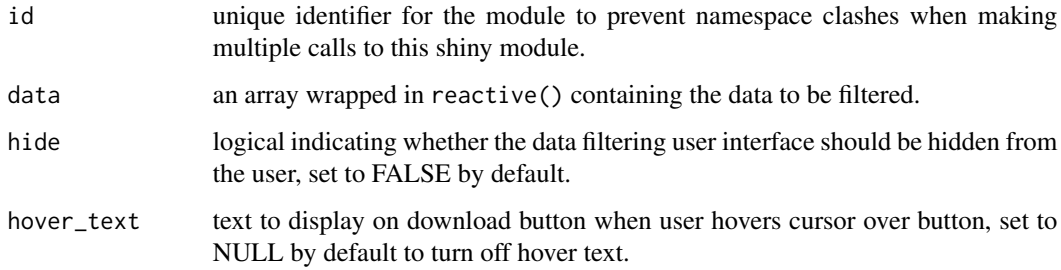

#### Value

a list of reactive objects containing the filtered data and indices for filtered rows.

#### Author(s)

Dillon Hammill, <Dillon.Hammill@anu.edu.au>

#### <span id="page-4-0"></span>dataInput 5

#### Examples

```
if (interactive()) {
 library(shiny)
 library(rhandsontable)
 library(shinyjs)
 ui <- fluidPage(
   useShinyjs(),
    dataInputUI("input1"),
   dataFilterUI("filter1"),
    rHandsontableOutput("data1")
 \lambdaserver <- function(input,
                     output,
                     session) {
    data_input <- dataInputServer("input1")
    # list with slots data and rows (indices)
   data_filter <- dataFilterServer("filter1",
      data = data_input
    \mathcal{L}output$data1 <- renderRHandsontable({
      if (!is.null(data_filter$data())) {
        rhandsontable(data_filter$data())
      }
    })
 }
 shinyApp(ui, server)
}
```
#### dataInput *Shiny module for data input*

#### Description

Shiny module for data input

#### Usage

```
dataInputUI(id, cellWidths = c("50%", "48%"))
dataInputServer(
  id,
 data = NULL,
```

```
read_fun = "read.csv",
 read_args = NULL,
 hide = FALSE,
 envir = parent.frame()
)
```
#### Arguments

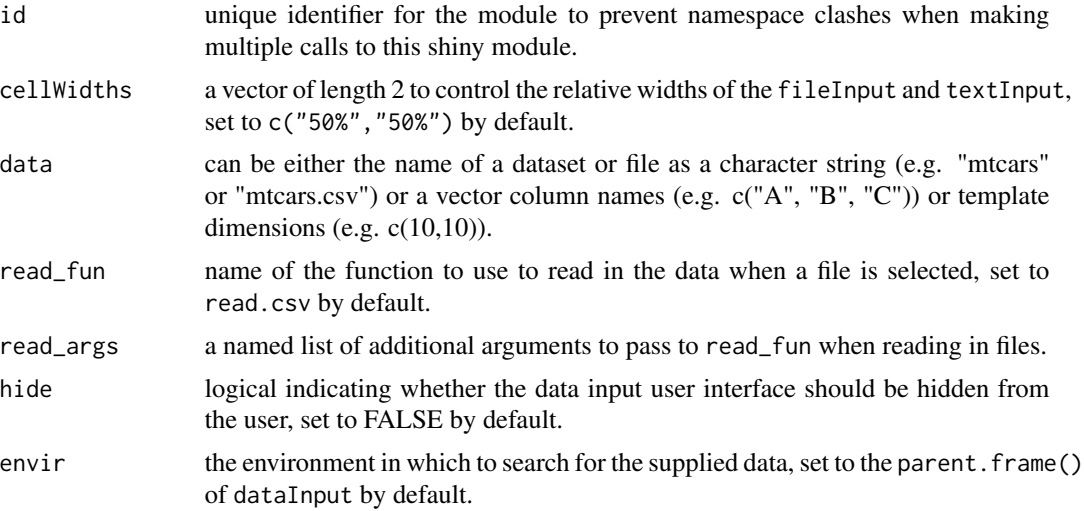

#### Author(s)

Dillon Hammill, <Dillon.Hammill@anu.edu.au>

```
if (interactive()) {
  library(shiny)
  library(rhandsontable)
  ui <- fluidPage(
   dataInputUI("input1"),
   rHandsontableOutput("data1")
  )
  server <- function(input,
                     output,
                     session) {
    data_input1 <- dataInputServer("input1")
    output$data1 <- renderRHandsontable({
      if (!is.null(data_input1())) {
       rhandsontable(data_input1())
      }
   })
  }
```
#### <span id="page-6-0"></span>dataOutput 7

```
shinyApp(ui, server)
}
```
#### dataOutput *Shiny module for data output*

#### Description

Shiny module for data output

#### Usage

```
dataOutputUI(id, icon = "download")
dataOutputServer(
  id,
 data = reactive(NULL),
 save_as = NULL,
 write_fun = "write.csv",
 write_args = NULL,
 hide = FALSE,hover_text = NULL
)
```
#### Arguments

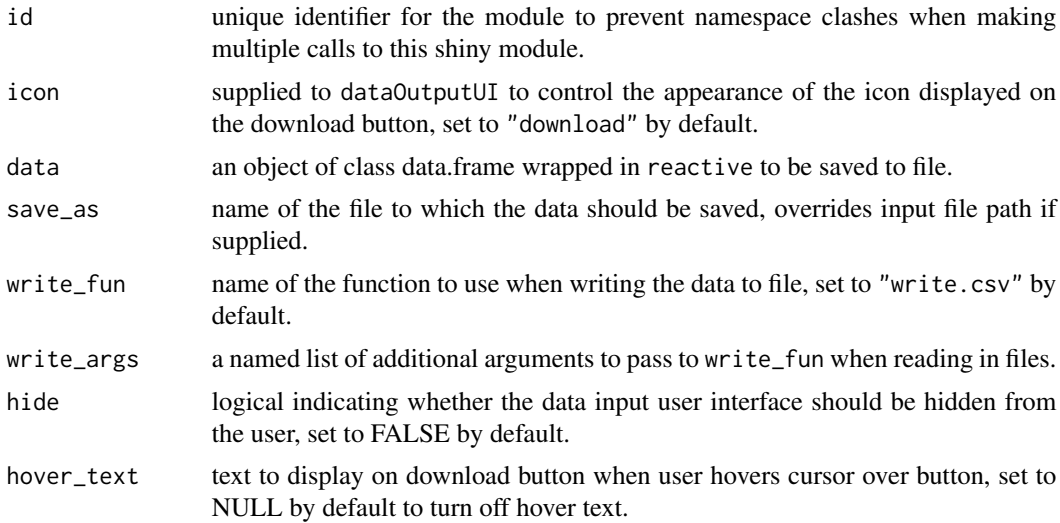

#### Author(s)

Dillon Hammill, <Dillon.Hammill@anu.edu.au>

8 dataSelect and the state of the state of the state of the state of the state of the state of the state of the state of the state of the state of the state of the state of the state of the state of the state of the state

#### Examples

```
if (interactive()) {
 library(shiny)
 library(rhandsontable)
 library(shinyjs)
 ui <- fluidPage(
   useShinyjs(),
    dataInputUI("input1"),
    dataOutputUI("output1"),
    rHandsontableOutput("data1")
 \lambdaserver <- function(input,
                     output,
                     session) {
    data_input1 <- dataInputServer("input1")
    output$data1 <- renderRHandsontable({
      if (!is.null(data_input1())) {
        rhandsontable(data_input1())
      }
    })
    dataOutputServer("output1",
      data = data_input1
    )
 }
 shinyApp(ui, server)
}
```
dataSelect *Shiny module for selecting data*

#### Description

Shiny module for selecting data

#### Usage

```
dataSelectUI(id)
```
dataSelectServer(id, data = reactive(NULL), hide = FALSE, hover\_text = NULL)

#### Arguments

id unique identifier for the module to prevent namespace clashes when making multiple calls to this shiny module.

<span id="page-7-0"></span>

#### dataSelect 9

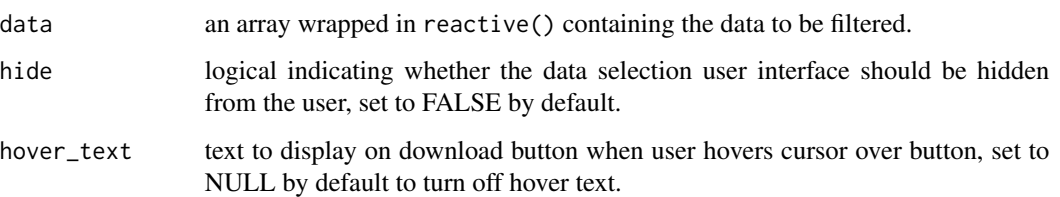

#### Value

a list of reactive objects containing the filtered data and indices for selected columns.

#### Author(s)

Dillon Hammill, <Dillon.Hammill@anu.edu.au>

```
if (interactive()) {
 library(shiny)
 library(rhandsontable)
 library(shinyjs)
 ui <- fluidPage(
   useShinyjs(),
    dataInputUI("input1"),
   dataSelectUI("select1"),
    rHandsontableOutput("data1")
 )
 server <- function(input,
                     output,
                     session) {
    data_input <- dataInputServer("input1")
   data_select <- dataSelectServer("select1",
     data = data_input
    \mathcal{L}output$data1 <- renderRHandsontable({
      if (!is.null(data_select$data())) {
        rhandsontable(data_select$data())
      }
    })
 }
 shinyApp(ui, server)
}
```
<span id="page-9-0"></span>

#### Description

The purpose of this module is to merge changes made to a subset of the data with the master copy of the data.

#### Usage

```
dataSyncUI(id)
dataSyncServer(
  id,
 data = reactive(NULL),
 data_subset = reactive(NULL),
 rows = reactive(NULL),
  columns = reactive(NULL),
 hide = FALSE,
 hover_text = NULL
)
```
#### Arguments

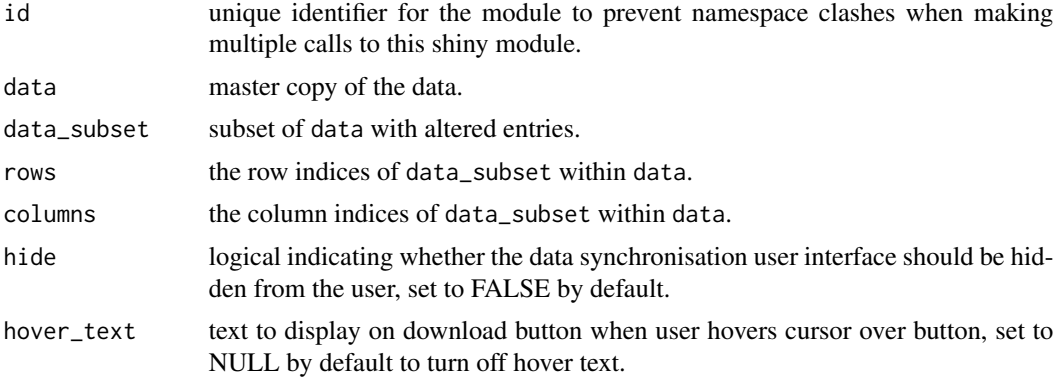

#### Author(s)

Dillon Hammill, <Dillon.Hammill@anu.edu.au>

```
if(interactive()){
library(shiny)
library(rhandsontable)
library(shinyjs)
```

```
ui <- fluidPage(
  useShinyjs(),
  dataInputUI("input1"),
  dataFilterUI("filter1"),
  dataSyncUI("sync1"),
  dataEditUI("edit1")
)
server <- function(input,
                    output,
                    session) {
  values <- reactiveValues(
     data = NULL,
     data_subset = NULL
  )
  data_input <- dataInputServer("input1")
 data_edit <- dataEditServer(
     "edit1",
     data = data_input
  \lambdadata_sync <- dataSyncServer(
     "sync1",
     data = data_input,
     data_subset = data_edit,
     rows = NULL,
     columns = NULL
  )
 }
shinyApp(ui, server)
}
```
data\_edit *An interactive editor for viewing, entering and editing data*

#### Description

codedata\_edit is a shiny application built on rhandsontable that is designed to make it easy to interactively view, enter or edit data without any coding. data\_edit is also a wrapper for any reading or writing function to make it easy to interactively update data saved to file.

#### Usage

data\_edit(  $x = NULL,$  12 data\_edit and the contract of the contract of the contract of the contract of the contract of the contract of the contract of the contract of the contract of the contract of the contract of the contract of the contract

```
col_bind = NULL,
col_edit = TRUE,
col_options = NULL,
col_stretch = FALSE,
col_factor = FALSE,
col_names = TRUE,
col_readonly = NULL,
row_bind = NULL,
row\_edit = TRUE,save_as = NULL,
title = NULL,
logo = NULL,
logo\_size = 30,logo_side = "left",
viewer = "dialog",
viewer_height = 800,
viewer_width = 1200,
theme = "yeti",read_fun = "read.csv",
read_args = NULL,
write_fun = "write.csv",
write_args = NULL,
quiet = FALSE,
hide = FALSE,code = FALSE,
...
```
#### Arguments

 $\mathcal{L}$ 

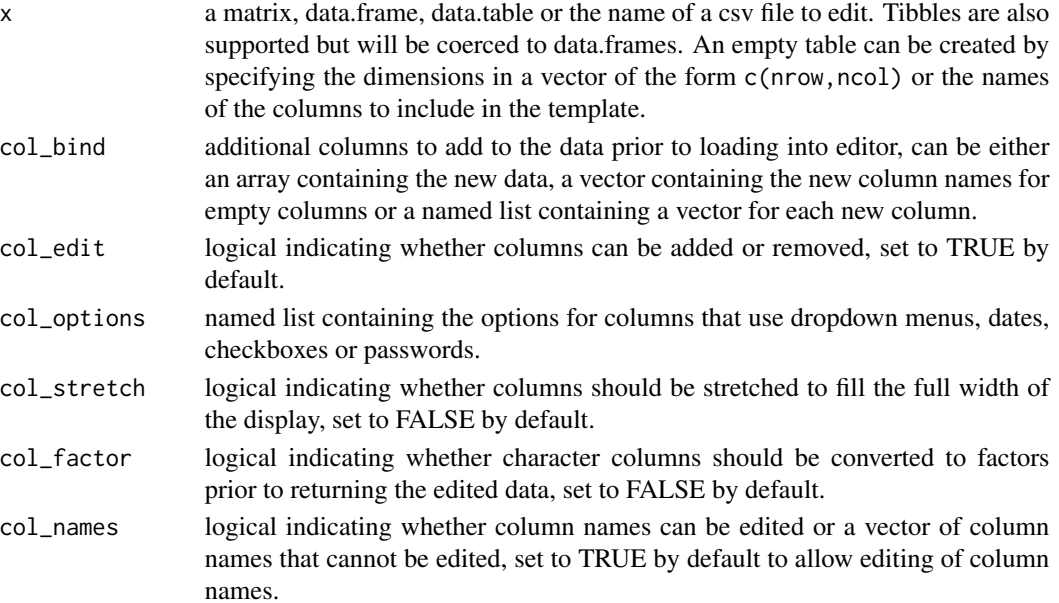

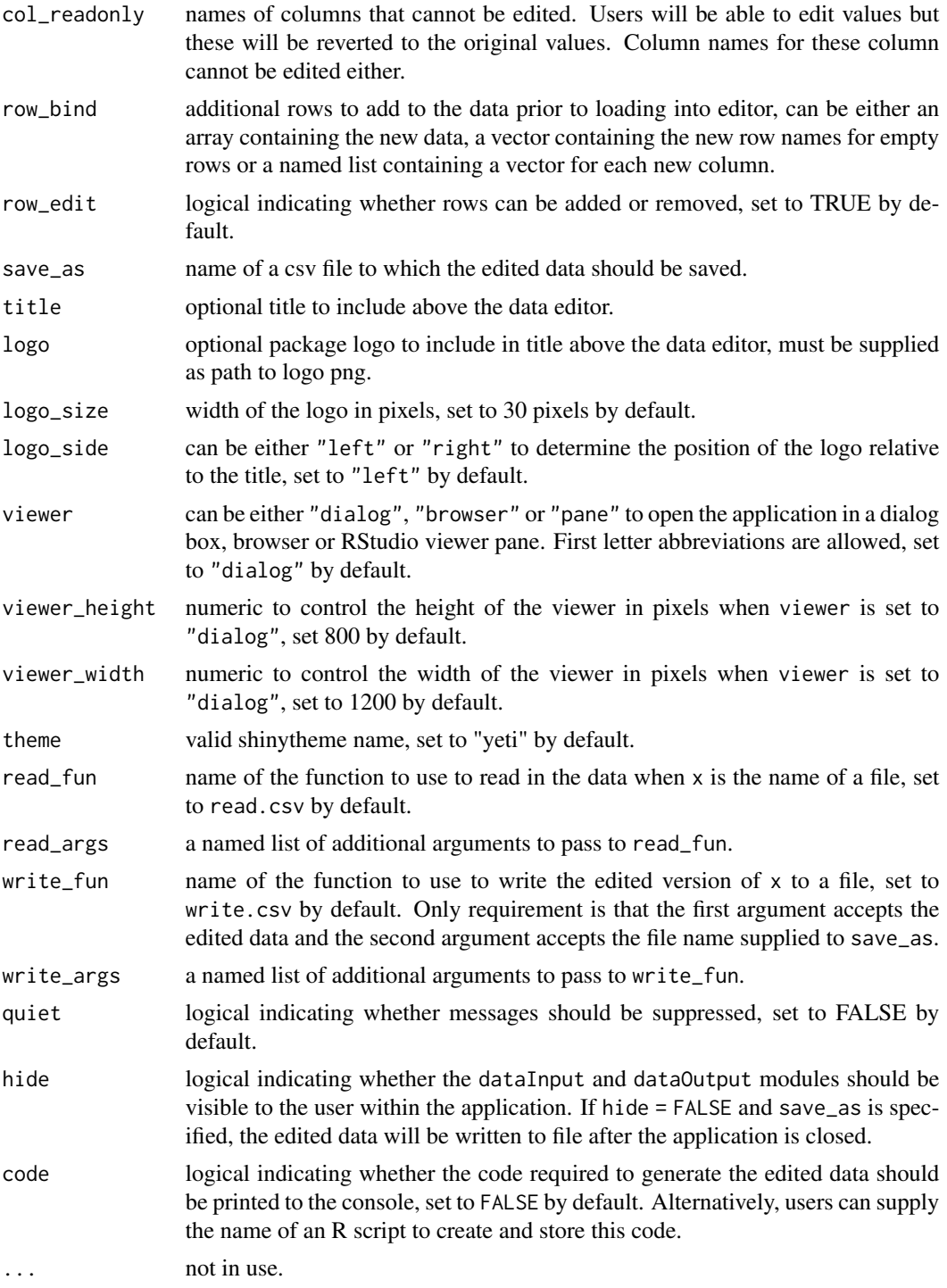

#### Value

the edited data as a matrix or data.frame.

14 data\_edit and the contract of the contract of the contract of the contract of the contract of the contract of the contract of the contract of the contract of the contract of the contract of the contract of the contract

#### Author(s)

Dillon Hammill, <Dillon.Hammill@anu.edu.au>

#### Examples

```
if(interactive()) {
  data_edit(mtcars)
```
}

# <span id="page-14-0"></span>Index

data\_edit, [11](#page-10-0) dataEdit, [2](#page-1-0) dataEditServer *(*dataEdit*)*, [2](#page-1-0) dataEditUI *(*dataEdit*)*, [2](#page-1-0) dataFilter, [4](#page-3-0) dataFilterServer *(*dataFilter*)*, [4](#page-3-0) dataFilterUI *(*dataFilter*)*, [4](#page-3-0) dataInput, [5](#page-4-0) dataInputServer *(*dataInput*)*, [5](#page-4-0) dataInputUI *(*dataInput*)*, [5](#page-4-0) dataOutput, [7](#page-6-0) dataOutputServer *(*dataOutput*)*, [7](#page-6-0) dataOutputUI *(*dataOutput*)*, [7](#page-6-0) dataSelect, [8](#page-7-0) dataSelectServer *(*dataSelect*)*, [8](#page-7-0) dataSelectUI *(*dataSelect*)*, [8](#page-7-0) dataSync, [10](#page-9-0) dataSyncServer *(*dataSync*)*, [10](#page-9-0) dataSyncUI *(*dataSync*)*, [10](#page-9-0)

rhandsontable, *[3](#page-2-0)*